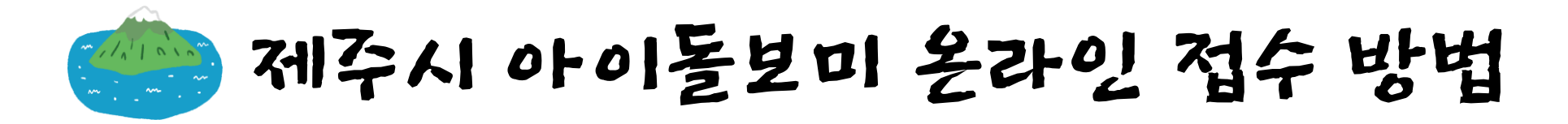

네이버를 시작페이지로 > | 쥬니어네이버 해피빈

#### W NAVER 아이돌봄서비스 **PASS** Ω 아이돌봄서비스 바로가기 https://www.idolbom.go.kr/ ■ 메일 카페 블로그 지식iN 쇼 미세 3 좋음 | 초미세 3 좋음 삼도이동 • 아이돌봄서비스 • 아이돌봄서비스 신청 下  $\otimes$  정육객 버를 더 안전하고 편리하게 이용하세요 ● 아이돌봄서비스 라형  $\overline{R}$ **© 아이돌봄서비스 가형** 下 **NAVER 로그인 © 아이돌봄서비스 비용**  $\overline{\nabla}$ ├이디 · 비밀번호찾기 ▲ 회원가입 **© 아이돌봄서비스 나형** K • 아이돌봄서비스 소득 下 연합뉴스 > 尹 "권영세·원희룡·박민식도 코스피 2.615.18 ▼ 10.97 -0.42%  $\langle \rangle$ ● 아이돌봄서비스 전달체계 개선방안 연구: 광역지원센터 설치 방안을 중심...  $\overline{\wedge}$ ■ 뉴스스탠드 > 구독한 언론사 • 전 관심사를 반영한 컨텍스트 자동완성  $\bigcap$ 享是자분들께 자동완성 끄기 도움말 신고 上裂上入 스마트체중계를 **AHAAN** 선물로 보내드립니다 한국일보 '서울신문 **Atice** 세계일보  $E[0]$ **VILLCOM 자세히 보기 >** ು ○ 제주도민일보 **esportalkorea** 아시아경제 朝鮮日報 3 제민일보 ◎제주의소리 상품 쇼핑몰 MEN ■ 트렌드쇼핑 > 매일노동뉴스 MKA平太 SPOTV news 스타뉴스/ **INVEN** SBS 연예뉴스 쿠팡 G마켓 옥션 · 11번가 · 티몬 · SSG닷컴 • 위메프 • GS샵 • CJ온스타일 • 패션플러스 올리브영

Step.1

검색창에 "아이돌봄서비스" 검색 검색결과에서 아이돌봄서비스 선택

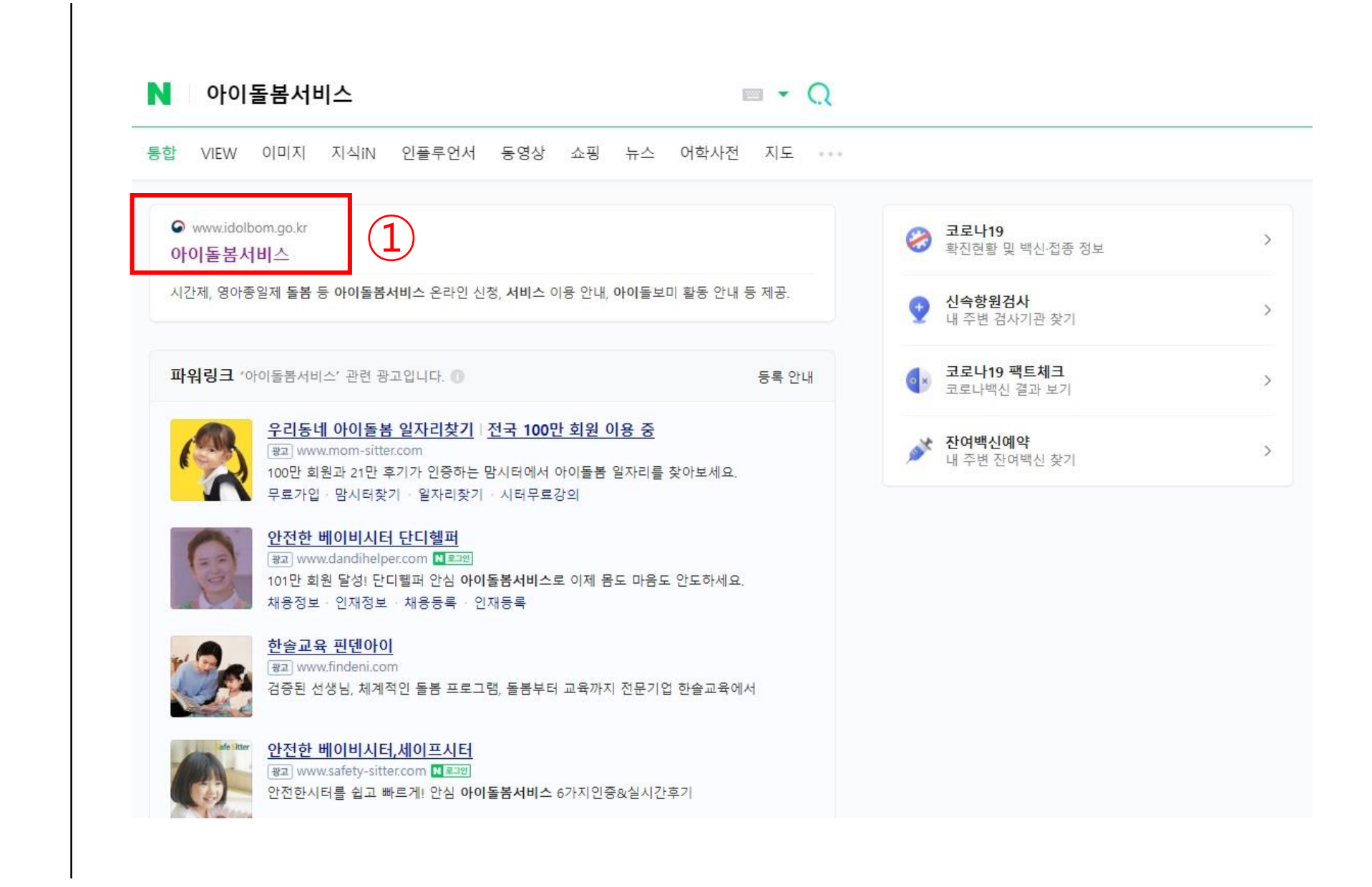

● 제주시 아이돌보미 운라인 접수 방법

상단 오른쪽 아이돌보미 홈페이지

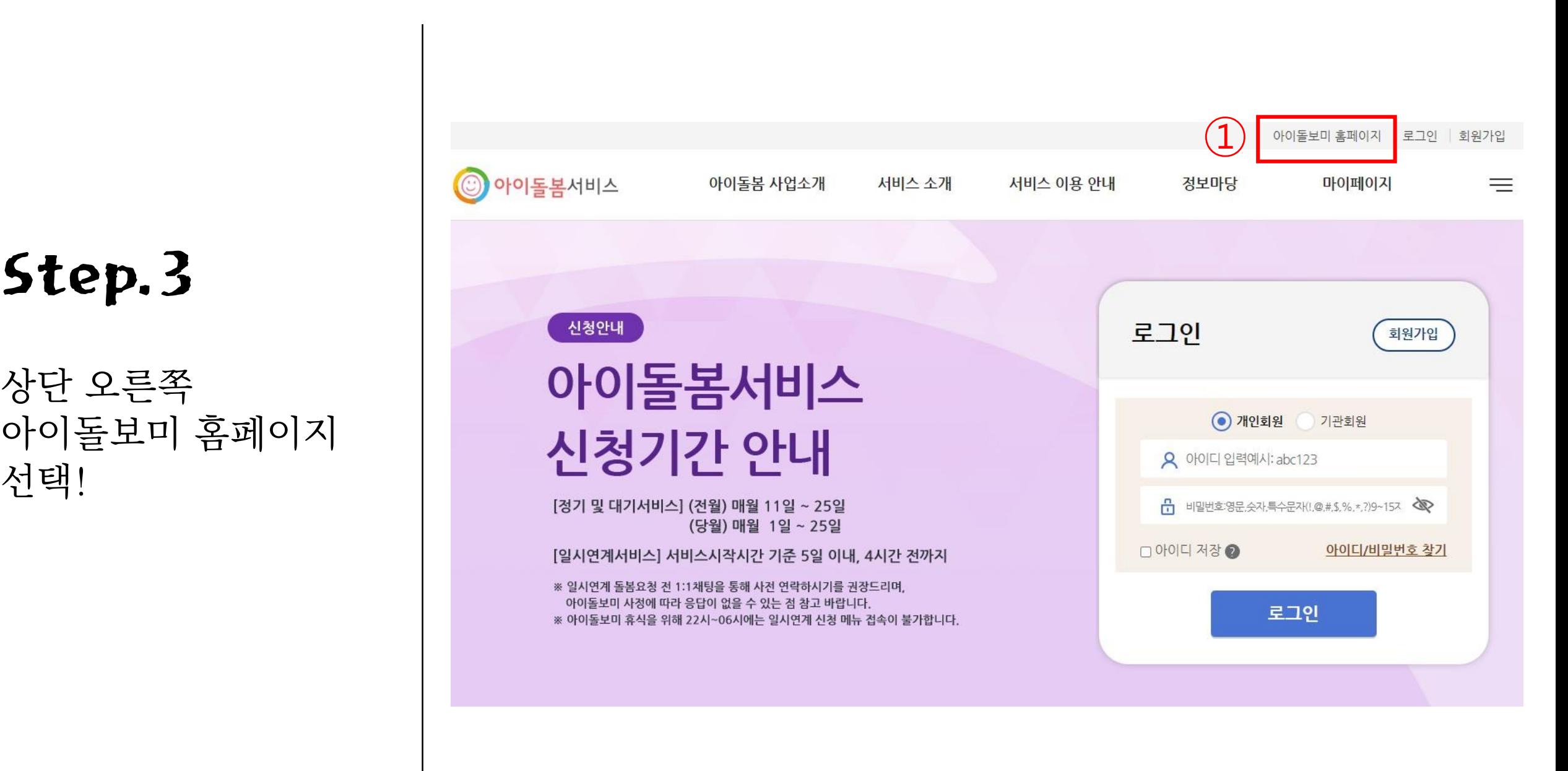

#### 홈페이지에서 회원가입

Step.4

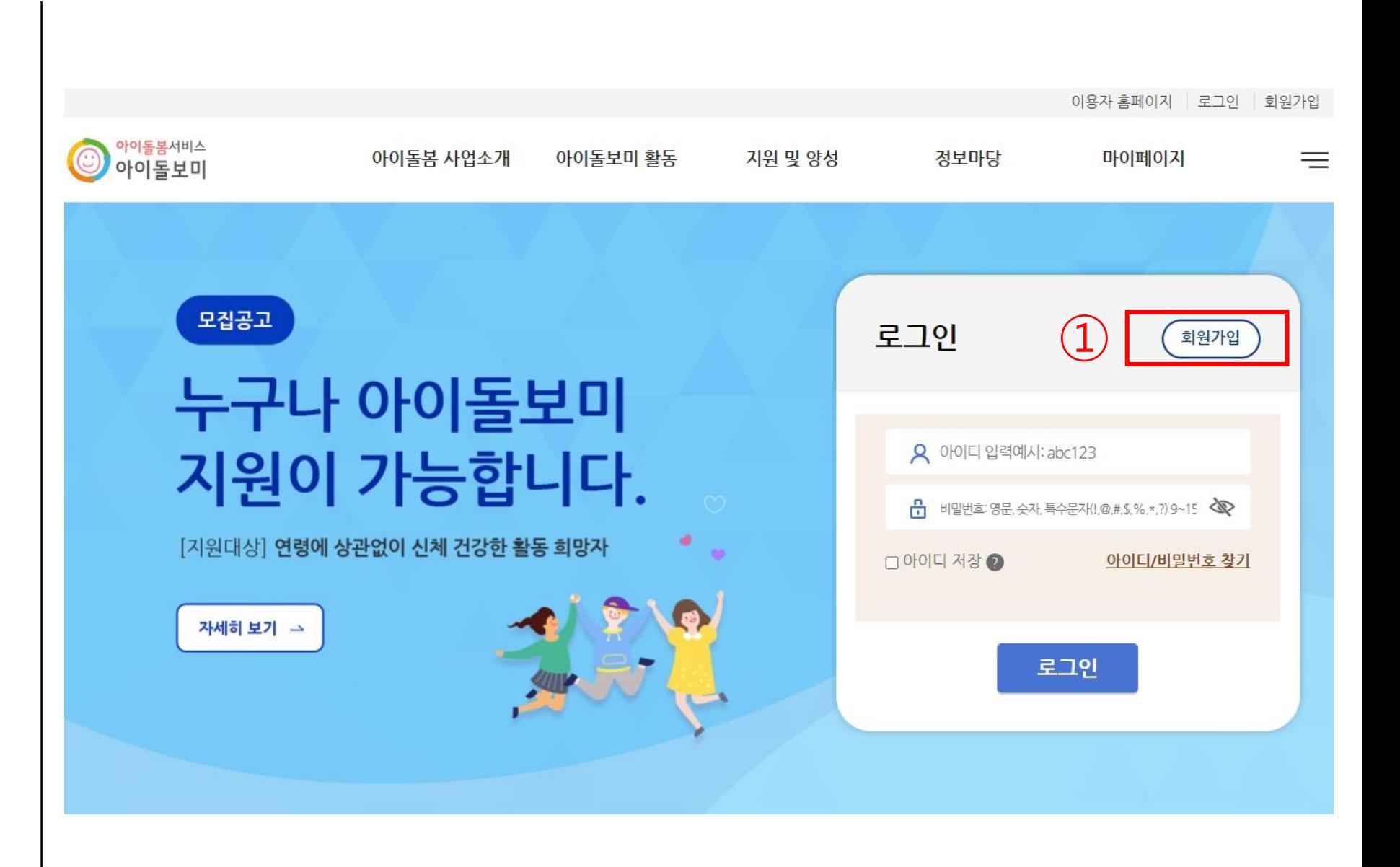

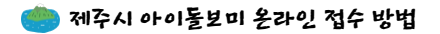

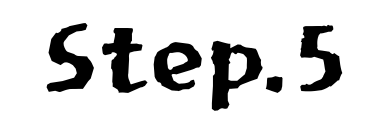

회원가입 절차 2008년 1

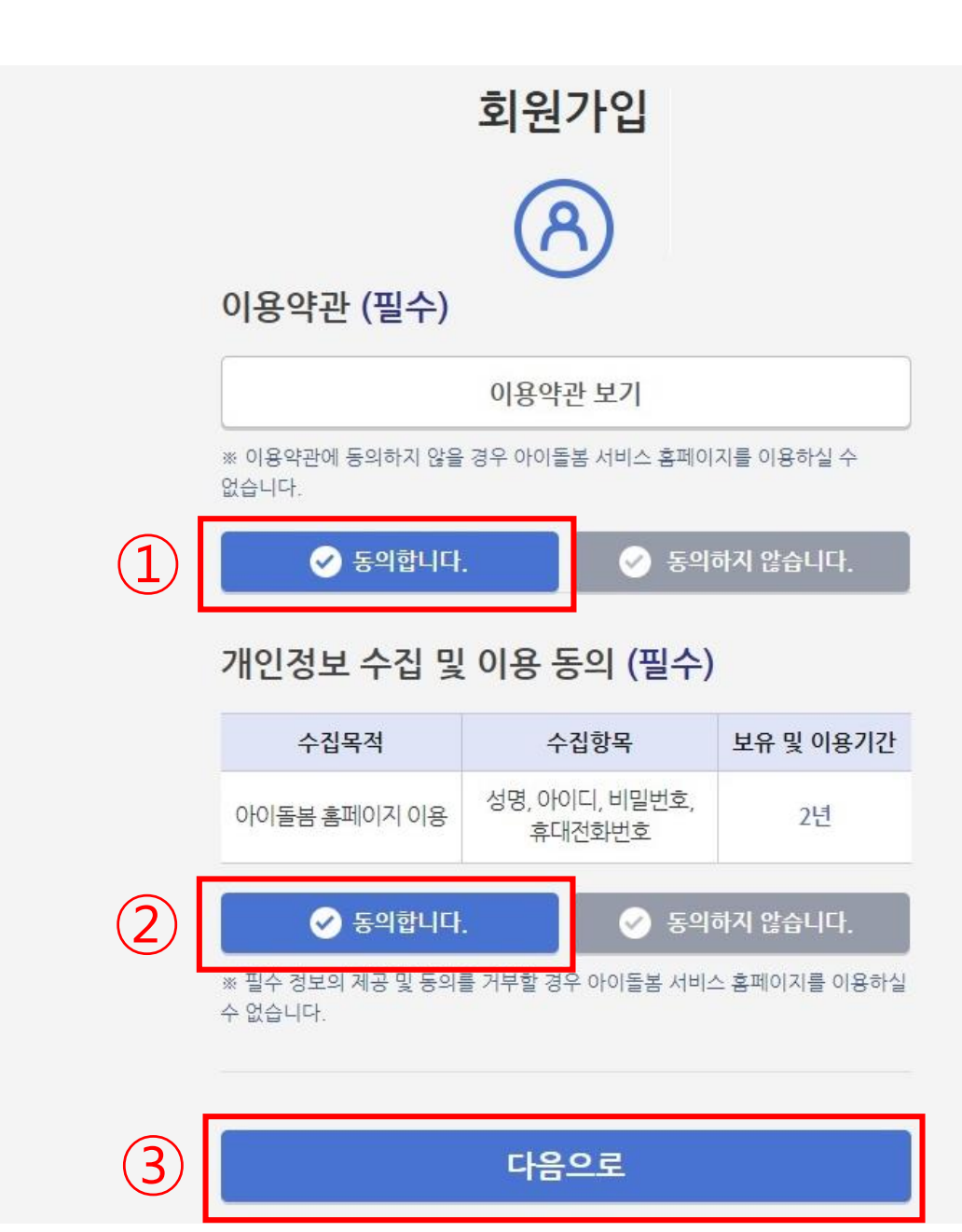

회원가입 절차

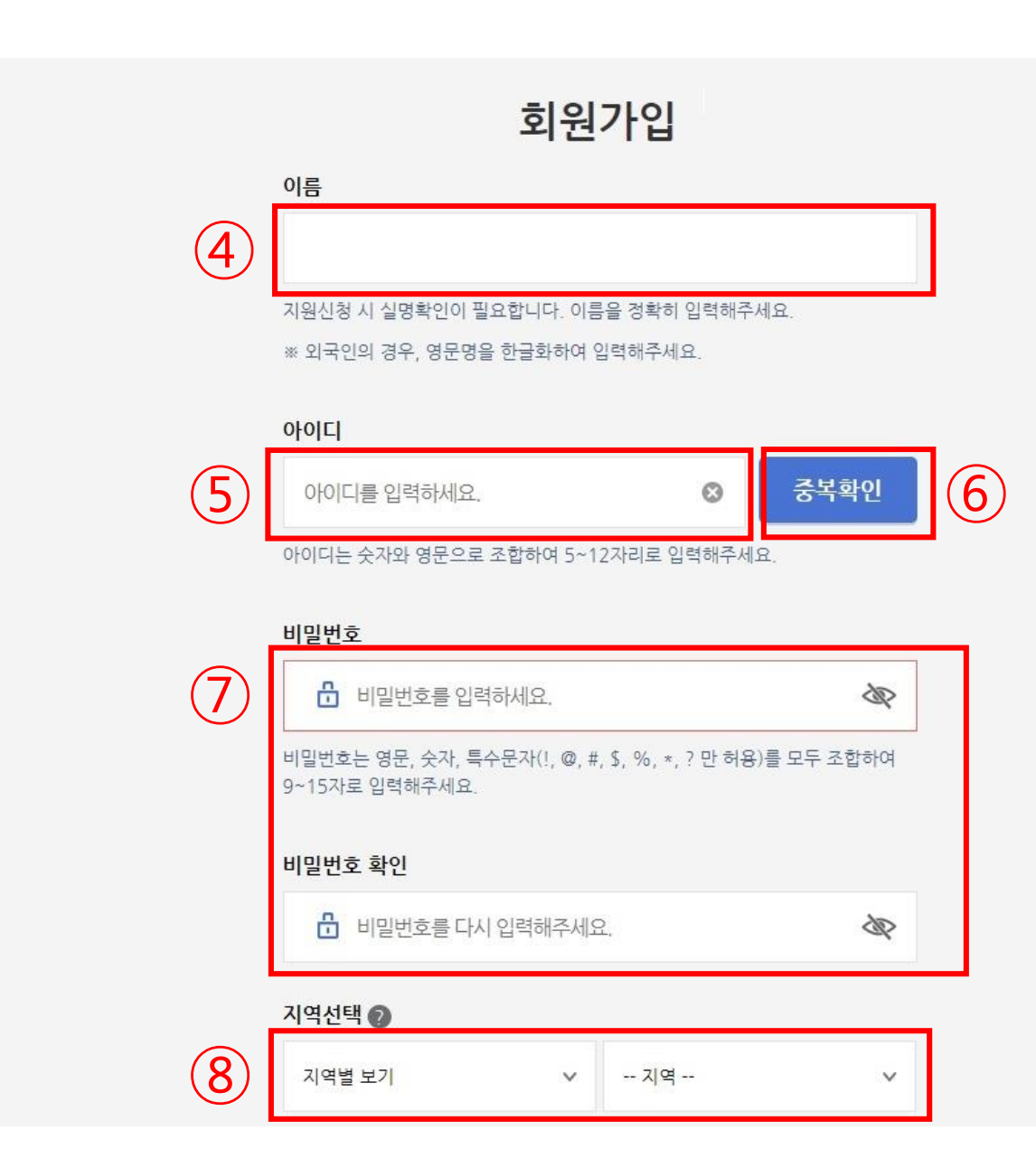

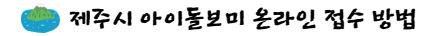

회원가입 절차

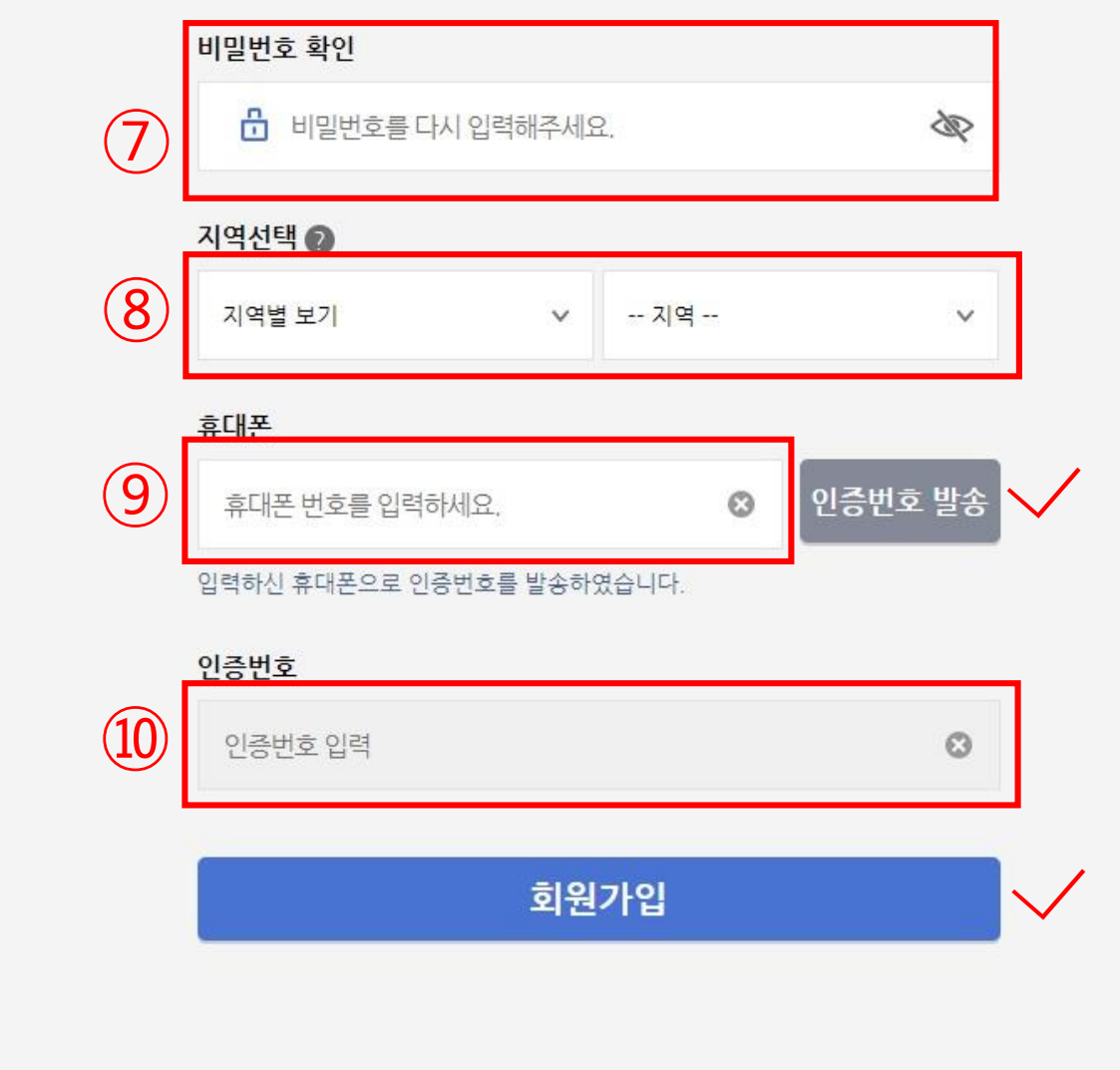

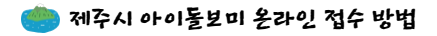

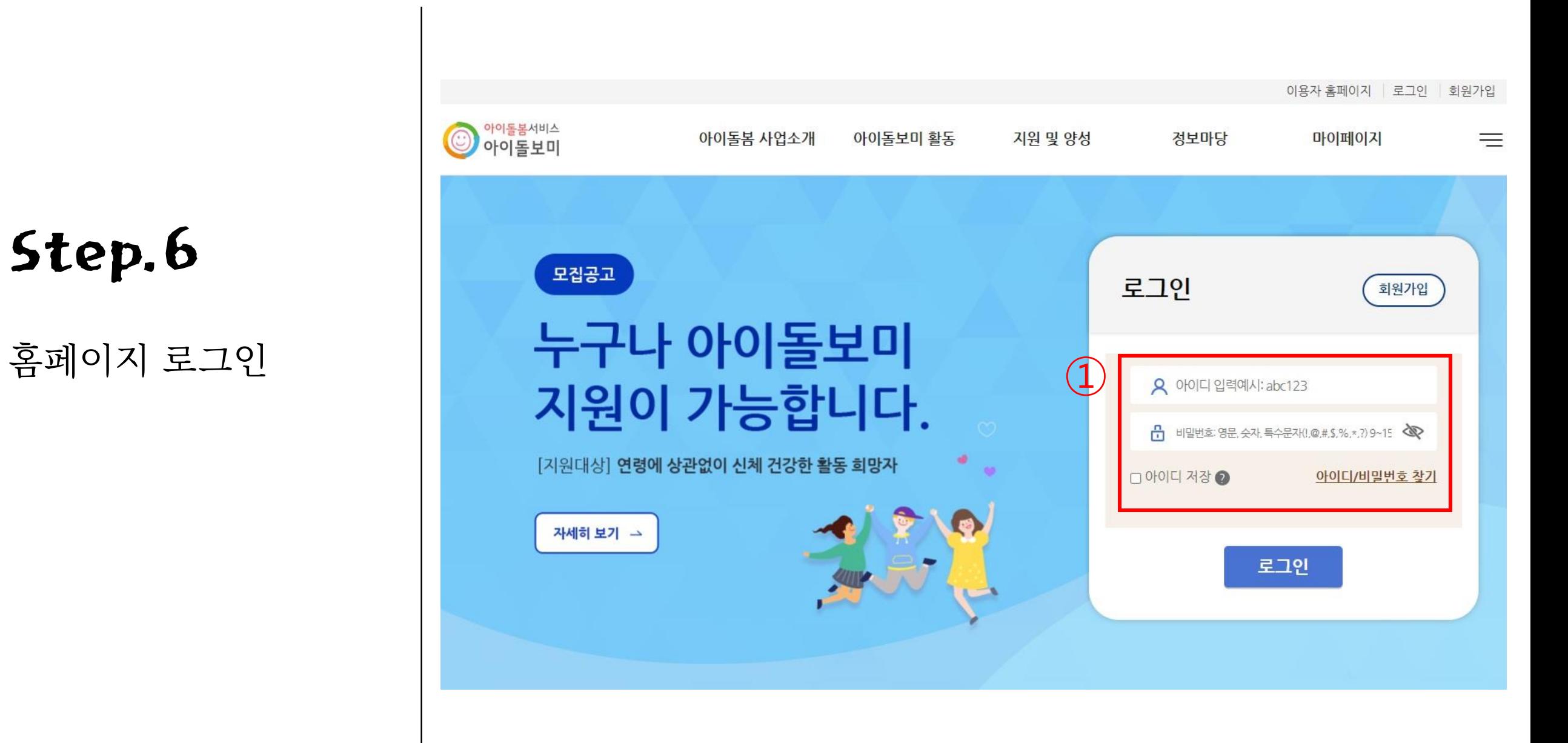

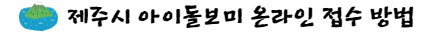

홈페이지 로그인 후 상단의 지원 및 양성에서 모집공고 선택

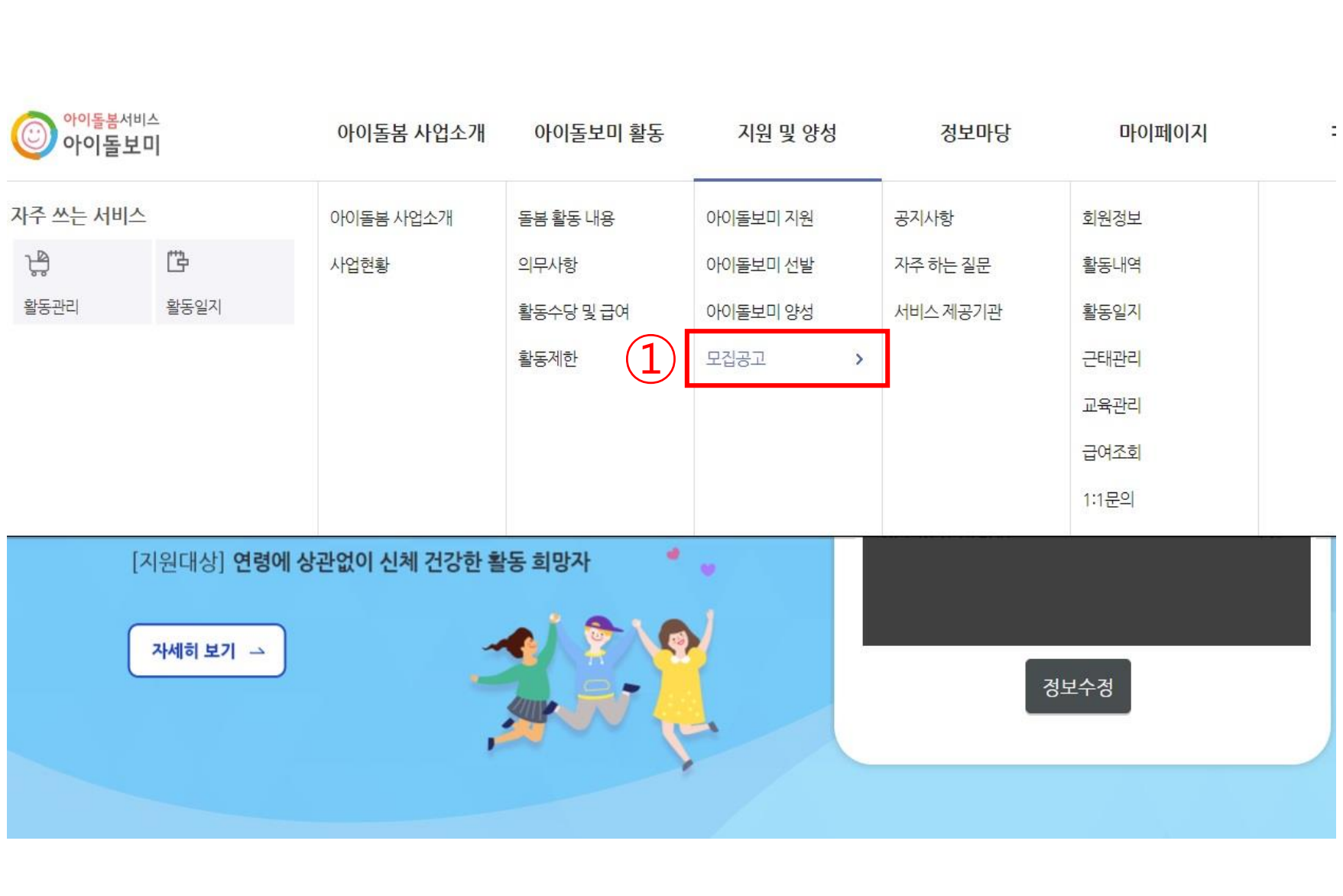

제주특별자치도 , 모집 중 공고를 선택 . "2022 년 제주시 아이돌보미 21기 모집" 공고명 클릭

Step.8

◎ 아이돌보미 아이돌보미 활동 아이돌봄 사업소개 지원 및 양성 정보마당 마이페이지  $\equiv$ Ц. <del>▲</del> > 지원 및 양성 > 모집공고  $\vec{\Theta}$ 지원 및 양성 모집공고 아이돌보미 지원 아이돌보미 지원 신청 및 돌봄활동 절차 아이돌보미 선발 서류·면접<br>심사 근로계약 아이돌봄 지원서작성 → 선발 양성교육 현장실습 아이돌보미 양성 체결 활동 - 모집공고 • 지원신청 후에는 합격 또는 불합격 여부가 확정되기 전까지 다른 모집공고에 지원하실 수 없습니다. • 기존 아이돌보미 활동자는 퇴사하여 소속이 없는 경우에만 신규 지원 신청이 가능합니다. • 지원신청서 작성 시 필수 첨부서류가 있으니, 모집요강을 참조하시어 사전에 준비하시기 바랍니다. ①②제주특별자치도 v 모집중 공고  $\checkmark$ 번호 모집상태 모집구분 모집인원 모집기간 모집기관 공고명 2022년 제주시아이돌보미 21기 모 모집중 제주 제주시 정기모집 00명 2022-06-29~2022-07-14 지

모집공고를 "필독" 하시고 모집서식을 내려받아 작성하여 저장 → 지원신청 선택

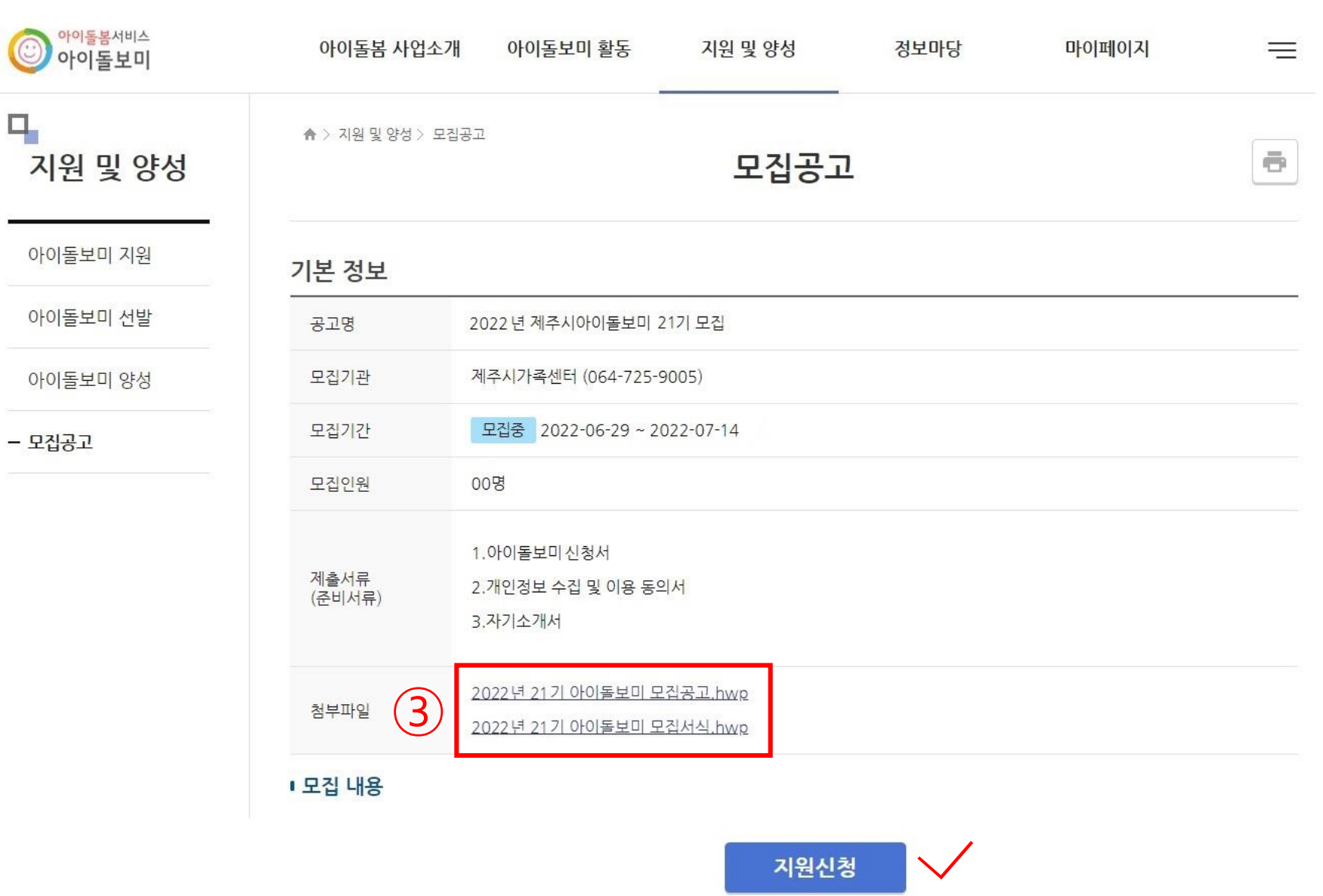

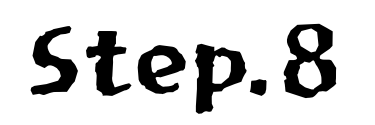

이름, 주소, 주민등록번호 자동으로 입력됩니다 . 올바르게 입력되었는지 확인

아이돌보미 지워

아이돌보미 선발

아이돌보미 양성

- 모집공고

개인정보의 수집 및 이용 제 3 자 제공에 대한 동의 진행

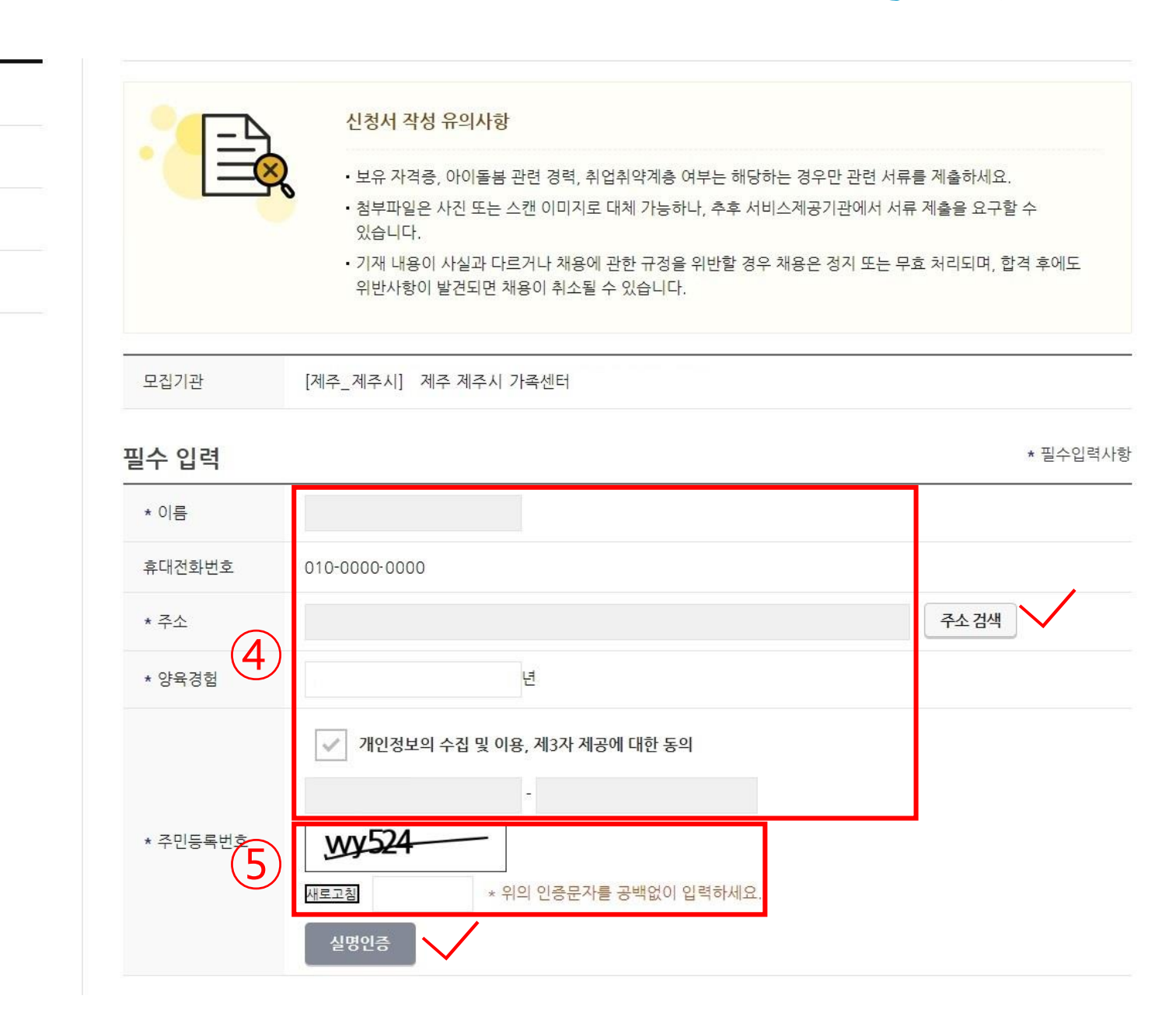

인증문자를 공백없이 입력하여 실명인증

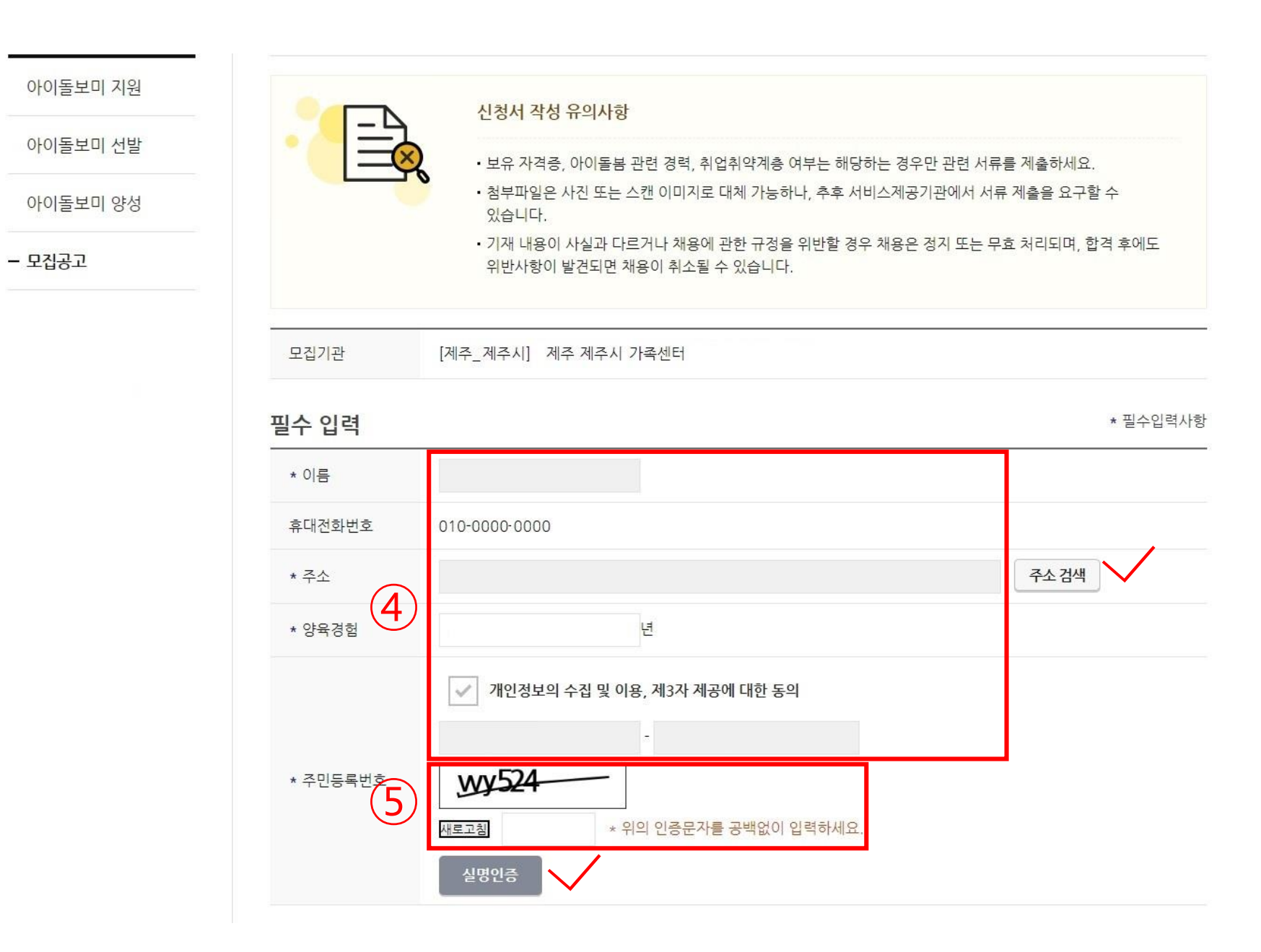

제주시 아이돌보미 온라인 접수 방법

# Step.8

추가 제출 서류에 작성했던 모집서식을 첨부

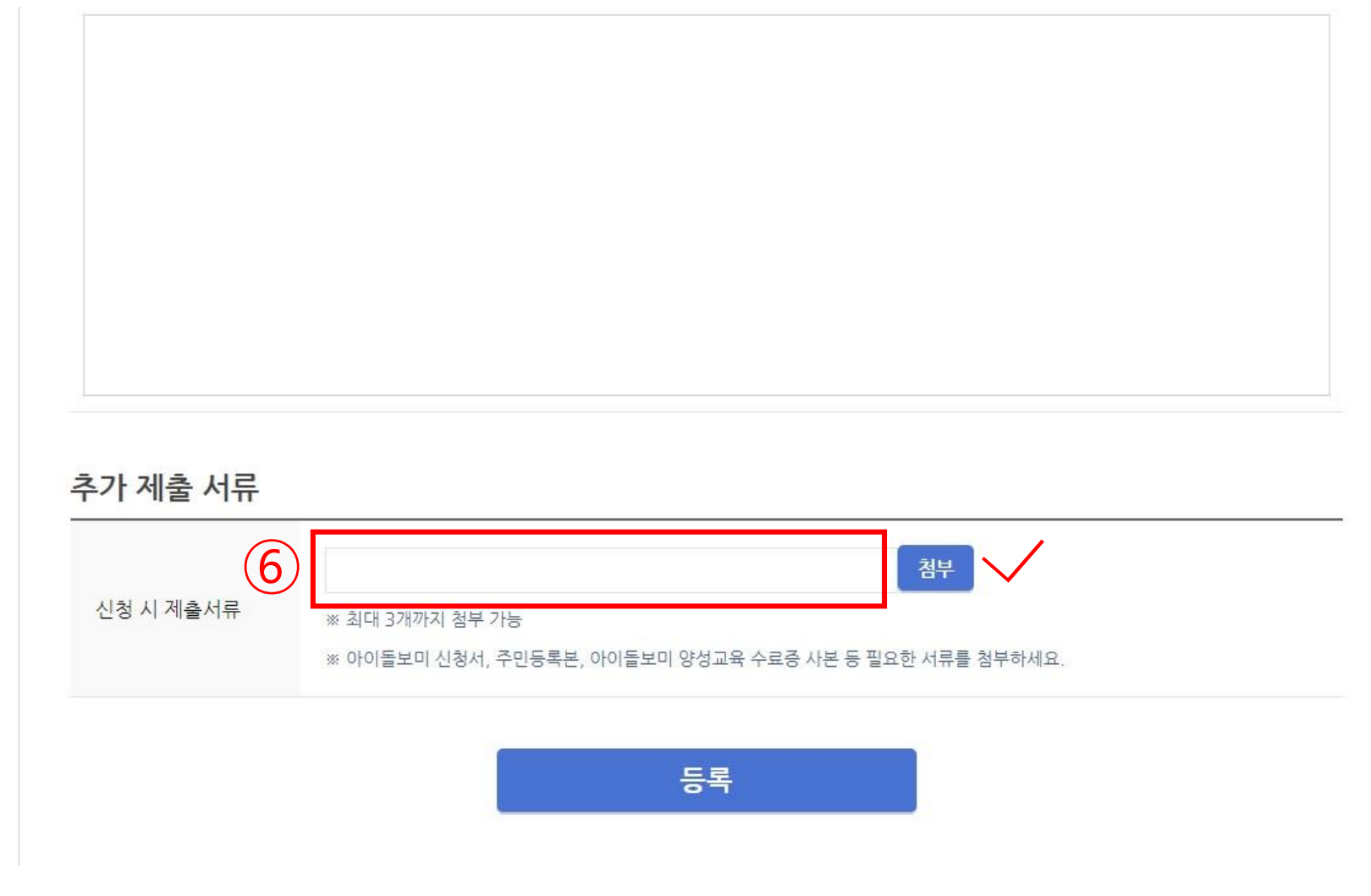

추가 제출 서류에 작성했던 모집서식을 첨부

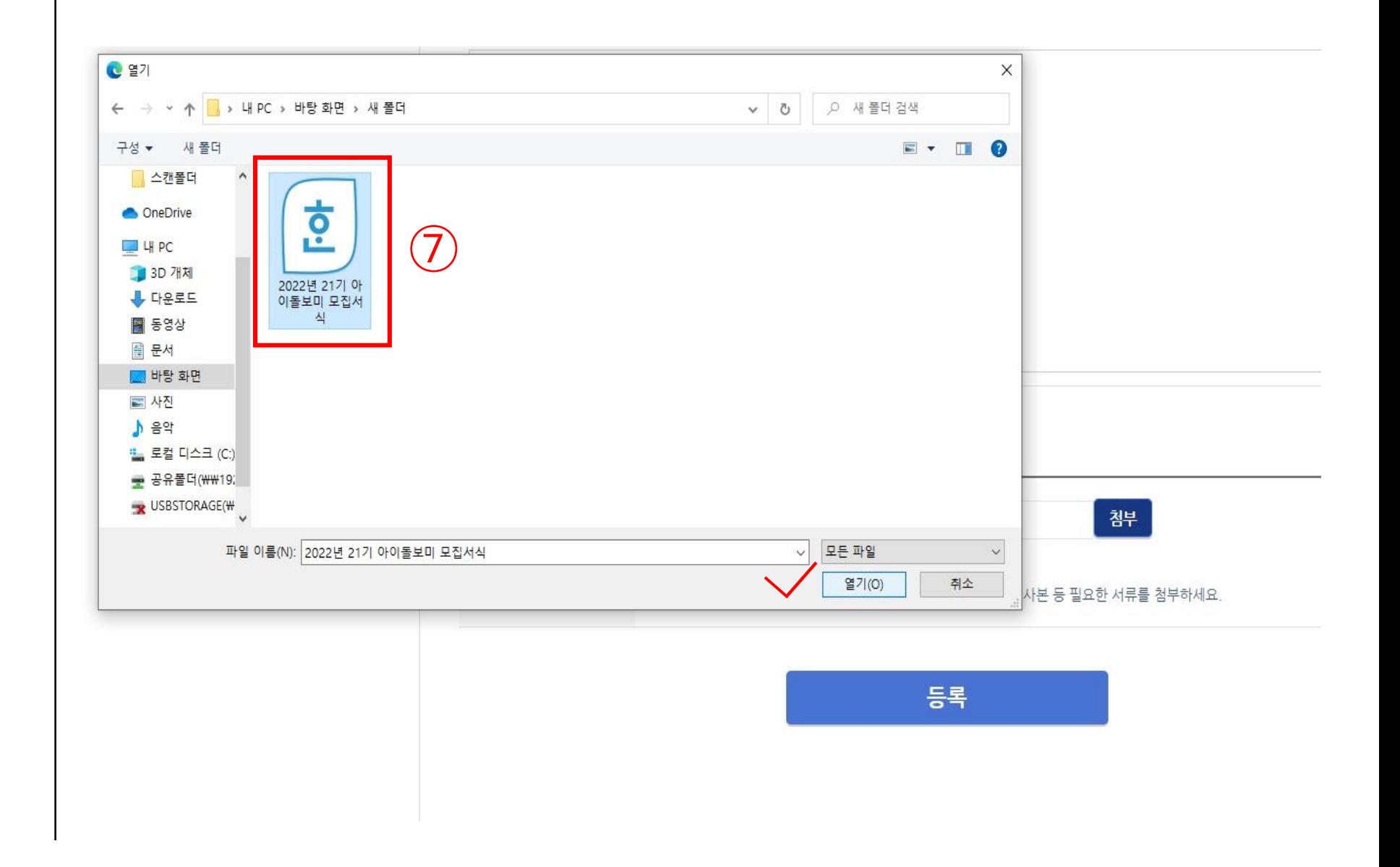

제주시 아이돌보미 온라인 접수 방법

추가 제출 서류에 작성했던 모집서식을 첨부 ⑧

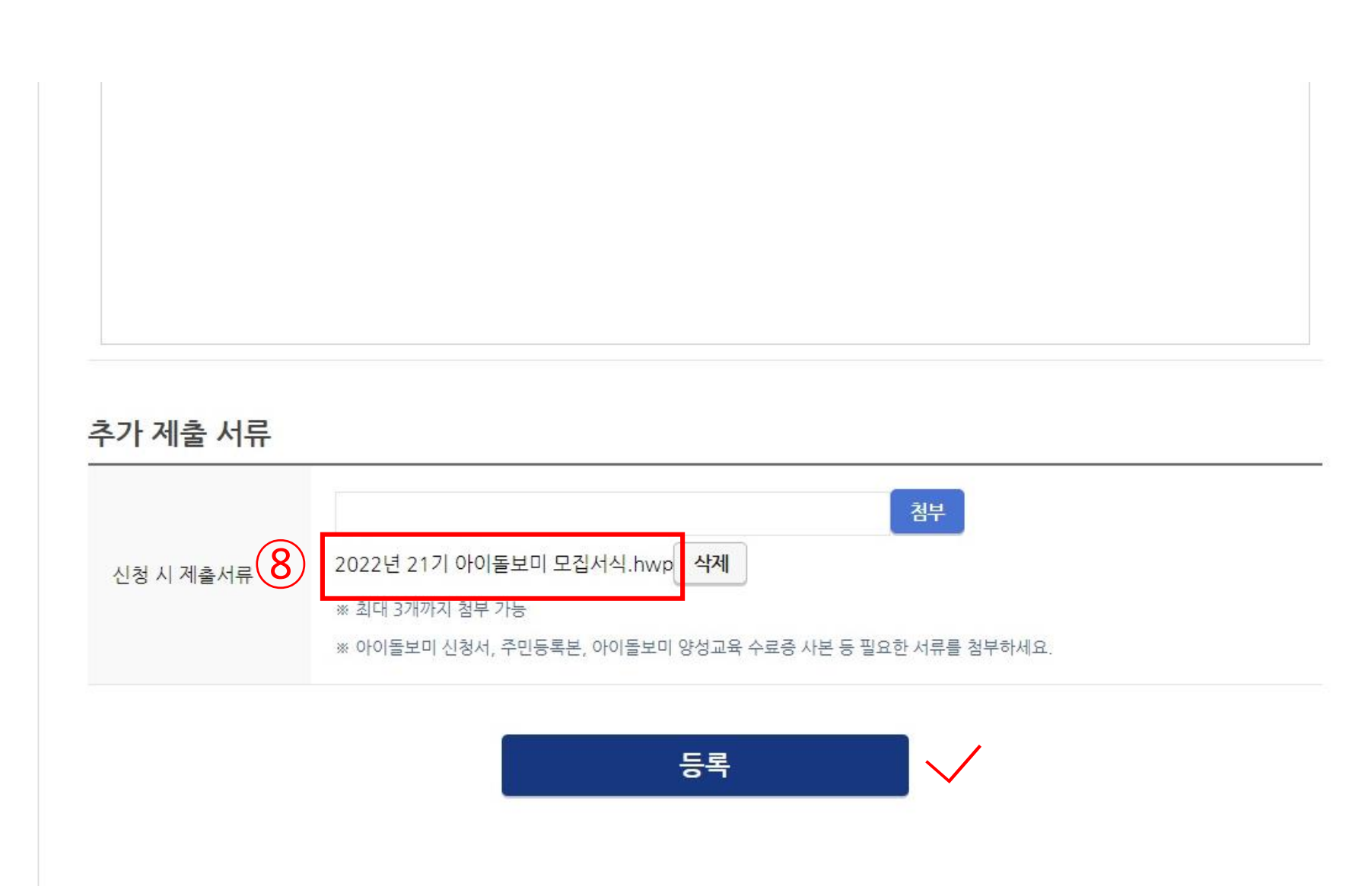